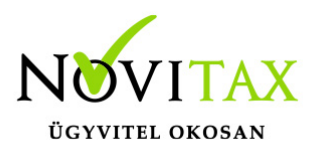

Járulékos cikkárnak nevezzük azokat a felmerült költségeket, amelyekkel a program használója, esetleg utólag, valamilyen arányban változtatni kívánja a cikk értékét.

Ennek módjai a következők lehetnek:

- Manuális felosztás
- Automatikus felosztás

### **Manuális költség felosztás**

A kezelő a számla tételeibe közvetlenül be tudja írni a járulékos árat, ezt az erre a célra kialakított – az adott tétel rögzítésénél a Járulékos adatok fülön a *Járulékos összeg* – mezőbe teheti meg.

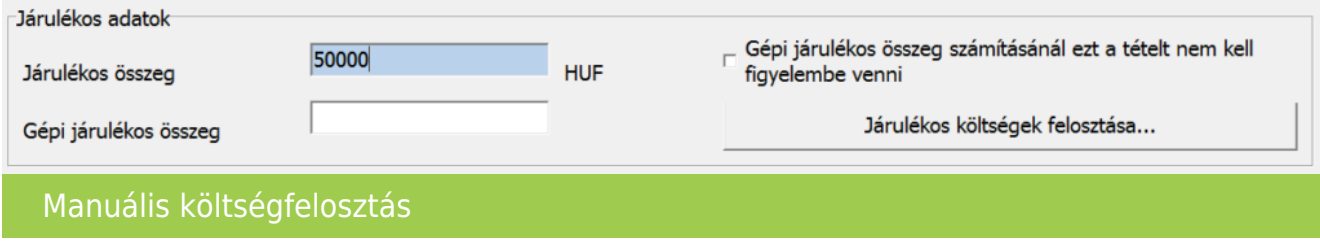

### **Automatikus felosztás**

Olyan eljárás, amely a felosztandó tételt a megadott számla tételei között a kezelő által megadott szabályok szerint osztja szét a járulékos költséget.

#### Az automatikus felosztás menete

Feltételezzük, hogy a felosztandó számlák, (kimenő, bejövő számlák) már rögzítve vannak. A költség számla felvitele a Számlák, Bizonylatok/Számlák, bizonylatok rögzítése menüpont alatt a már ismert módon történik, egy bejövő (BE) számlát kell rögzíteni a megfelelő. pl. szállítás költség, vámköltség tételekkel.

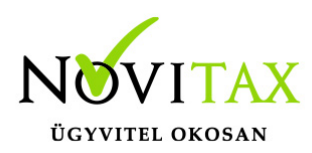

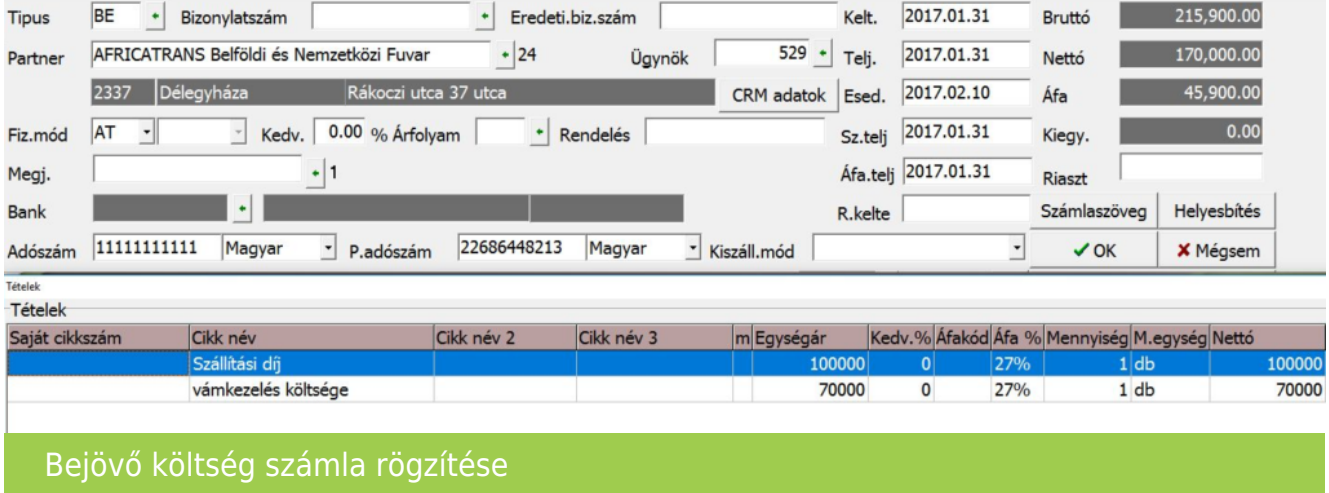

A költségszámla tételébe belépve az adott tétel rögzítésénél a Járulékos adatok fülön Járulékos költségek felosztása gombra kattintva, vagy az erre deifinált F8-as funkció billentyűvel lehet előhívni a felosztáshoz szükséges ablakot:

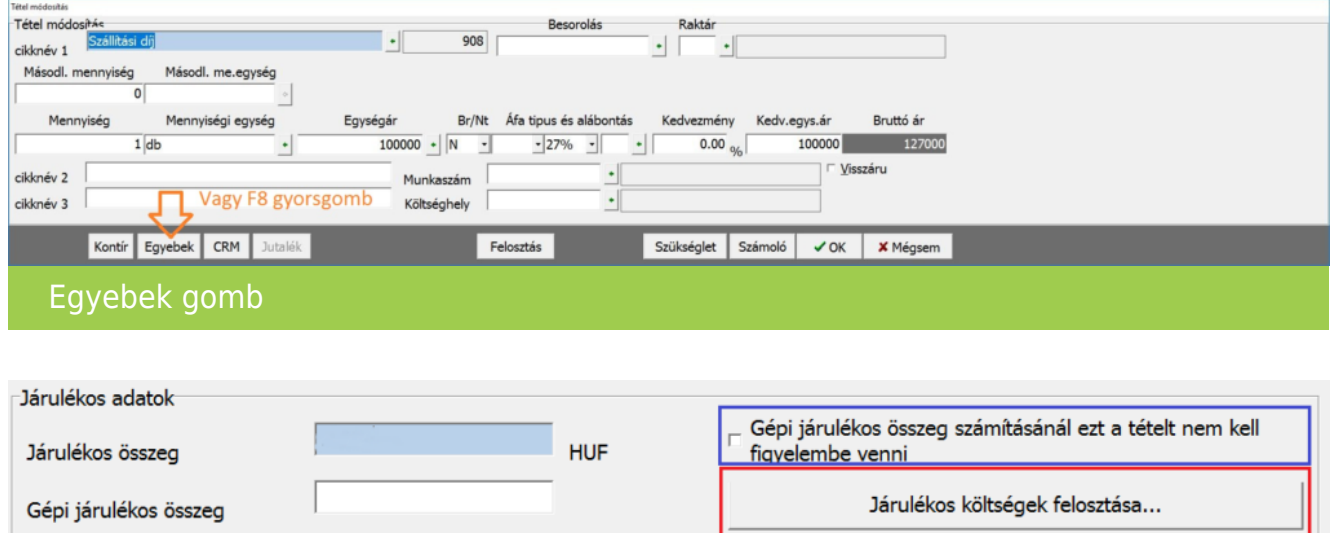

Járulékos költség felosztás

Az így megjelenő ablakban tudjuk kiválasztani, hogy mely számlára vagy számlákra szeretnénk

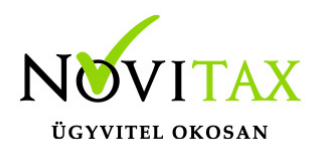

#### felosztani a költségszámla tételét.

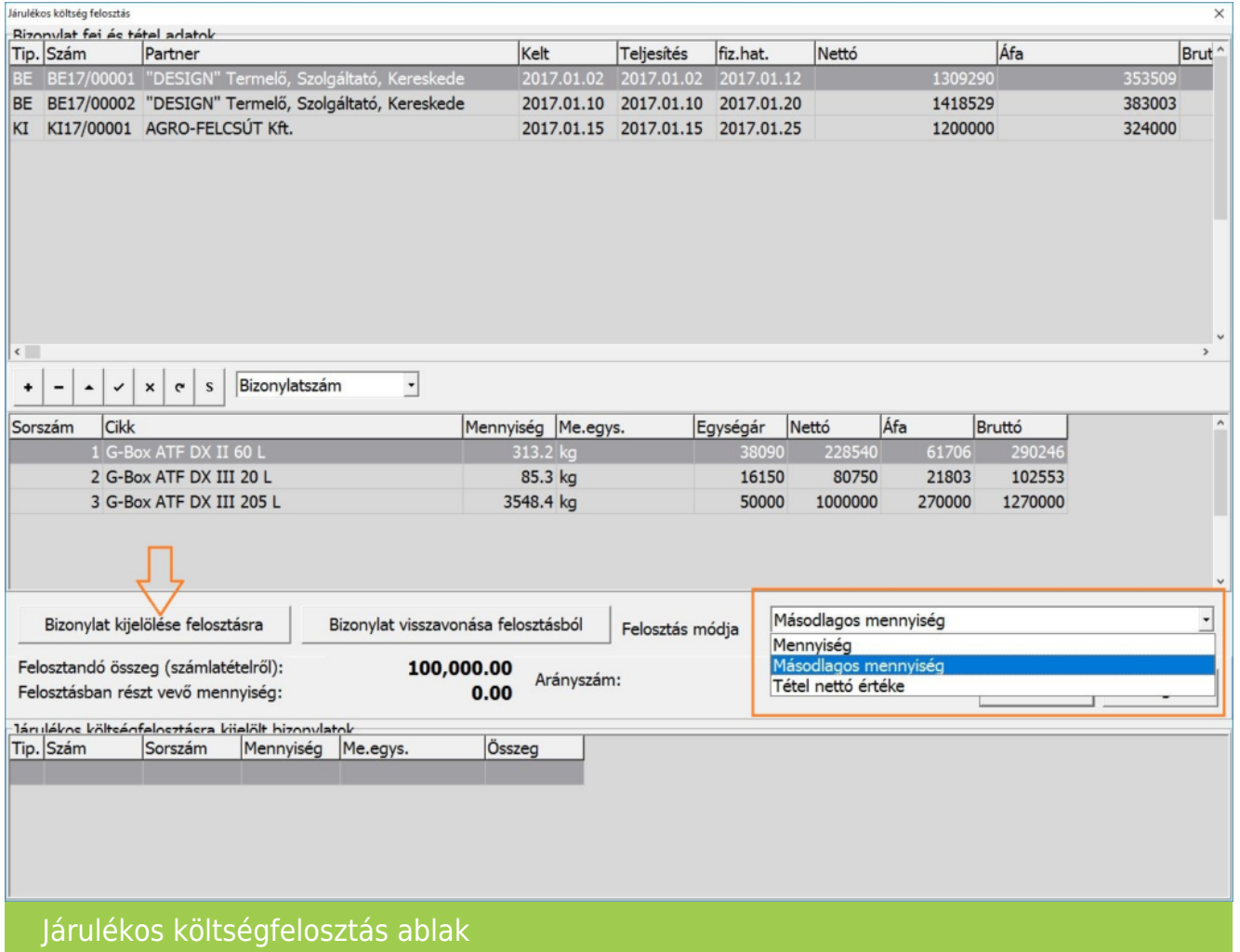

A felosztás módja három féle képpen lehetséges:

- alapmennyiségi egység (pl. db),
- másodlagos mennyiségi egység (pl. kg),
- tétel nettó értéke alapján tudjuk megtenni.

A Bizonylat kijelölése felosztás gombra kattintva, az kezelő által kiválasztott mód alapján felosztja

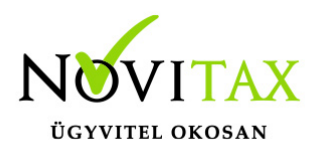

a költségszámla tételét. pl. A BE17/00001 számla tételeire a költségszámla 100.000 Ft összegét felosztva másodlagos menny. (kg) alapján: 313,2 kg + 85,3 kg + 3548,4 kg = 3946,90 kg Az arányszám: 25.34 Ft / kg

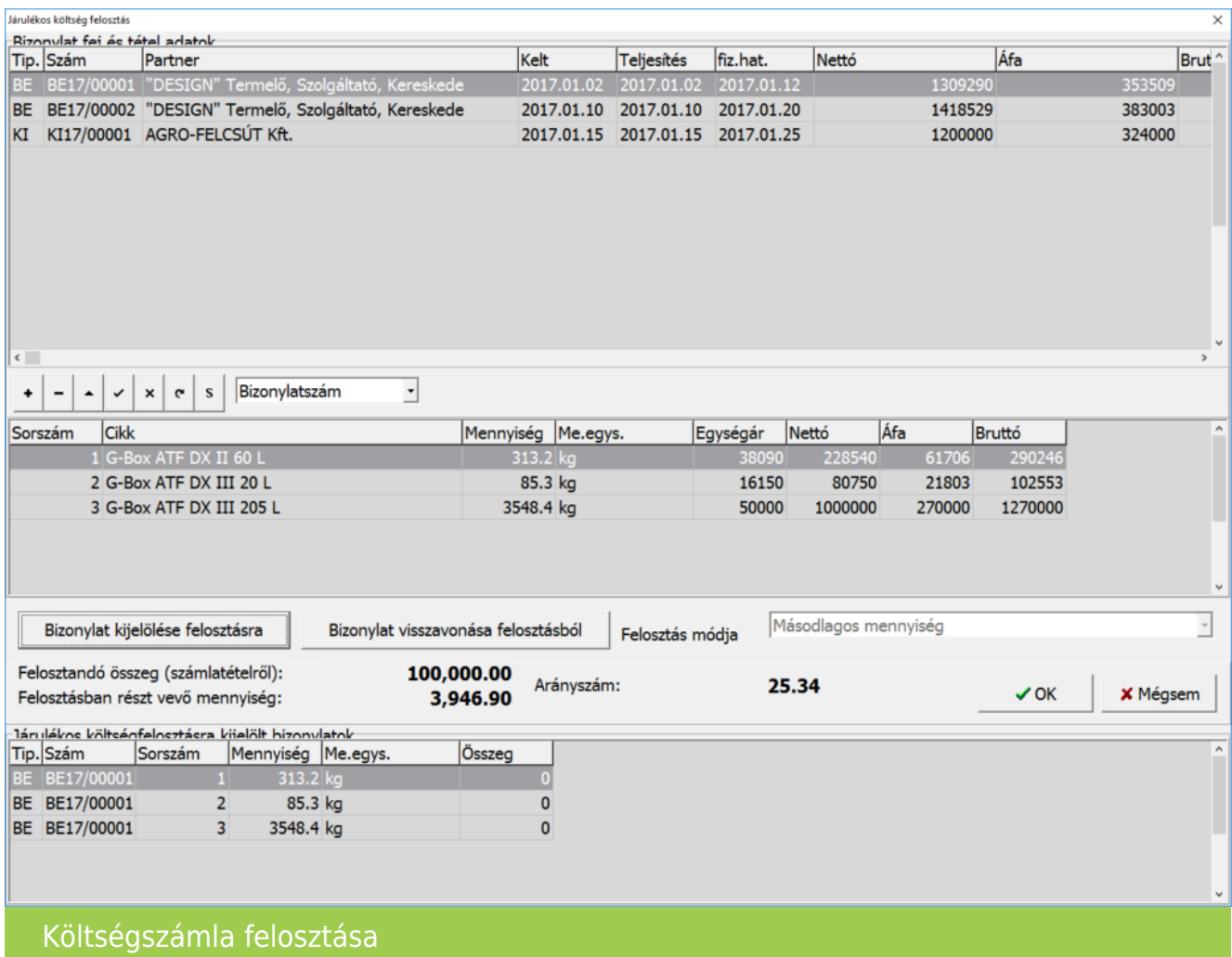

A költségfelosztási ablak tárolása után, természetesen le kell tárolni ia költségszámla tételét, és magát a költségszámlát is. A felosztást utólagosan is meg lehet tenni, tehát előbb le lehet tárolni a költségszámlát, majd utána módosításra megnyitni a tételét és felosztani a járulékos költségfelosztási ablakban.

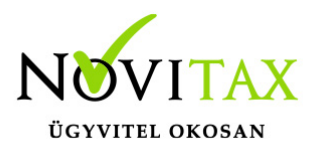

Lehetőség van a későbbiekben további költségszámla tételeket felosztani az adott számlára. Amennyiben egy költségszámla tételt már egy módszerrel felosztottunk (másodlagos mennyiség alapján), akkor azt más módszerrel tovább már nem felosztható. A felosztás után a bejövő számlához tartozó mozgás ablakában az alábbi információkat tároljuk le:

- egységár: az eredeti bekerülési érték
- járulékos összeg: az utólagos gépi felosztás értéke (kg-ra felosztva) pl. 64.516,13 Ft / 20 db= 3225,80 Ft
- korrigált egységár: eredeti beszerzési ár + járulékos egységárak összege.(kézi, gépi) 50.000 Ft  $+$  3226 Ft = 53.226 Ft

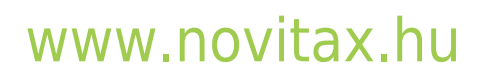

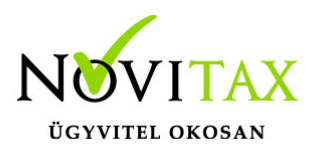

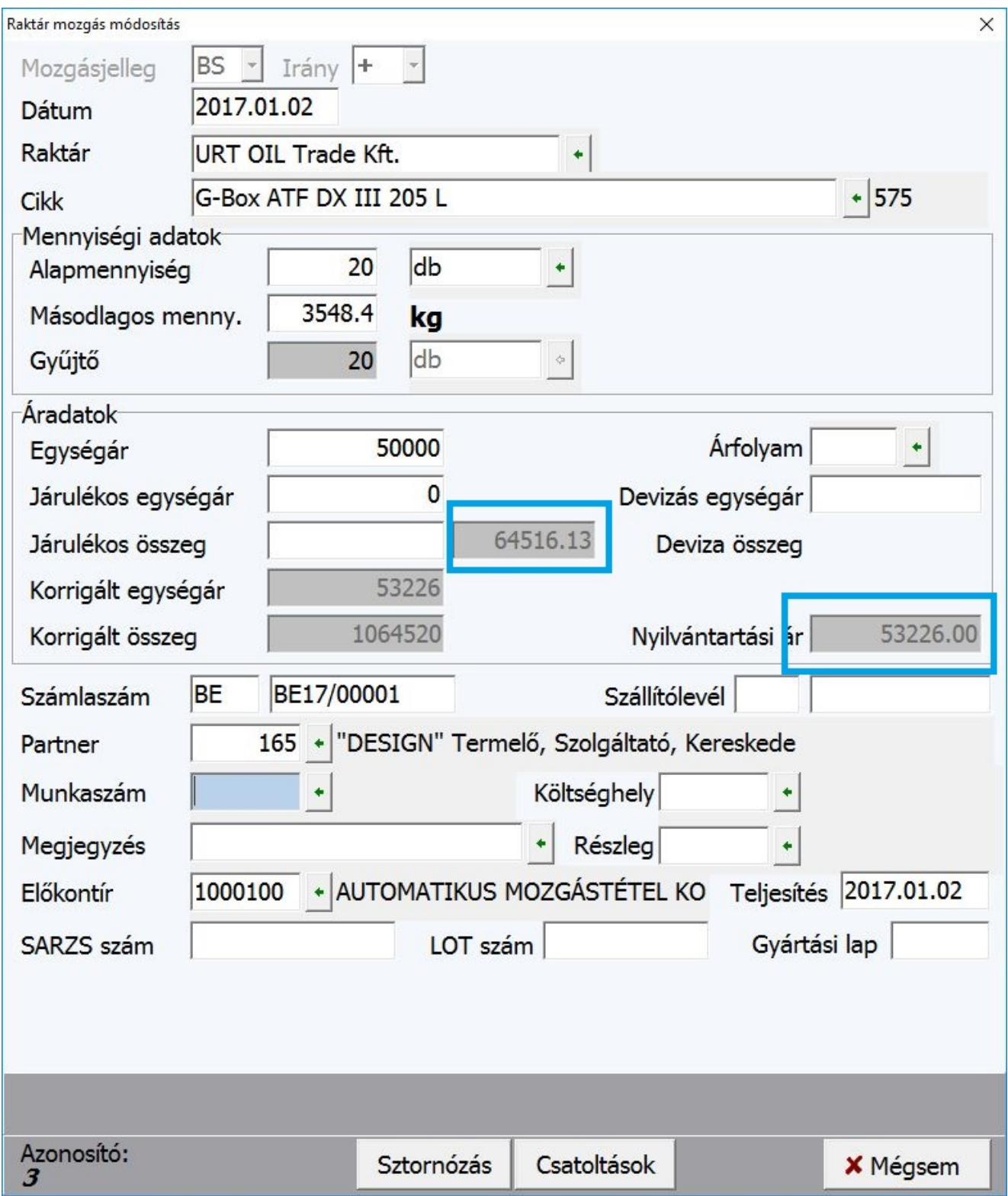

### [www.novitax.hu](http://www.novitax.hu)

1105 Budapest, Gitár utca 4. | Tel.: (+36 1) 263-2363 | E-mail: [novitax@novitax.hu](mailto:novitax@novitax.hu)

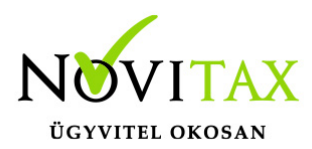

Automatikus költségfelosztás készletmozgás adatok

Felosztás visszavonása

Téves felosztás esetén meg kell keresni a költségszámla tételét és a Bizonylat visszavonása felosztásból gomb megnyomásával visszavonható a felosztás, ekkor a letárolt gépi járulékos ár törlésre kerül és visszaáll az eredeti költségfelosztás nélküli beszerzési ár.

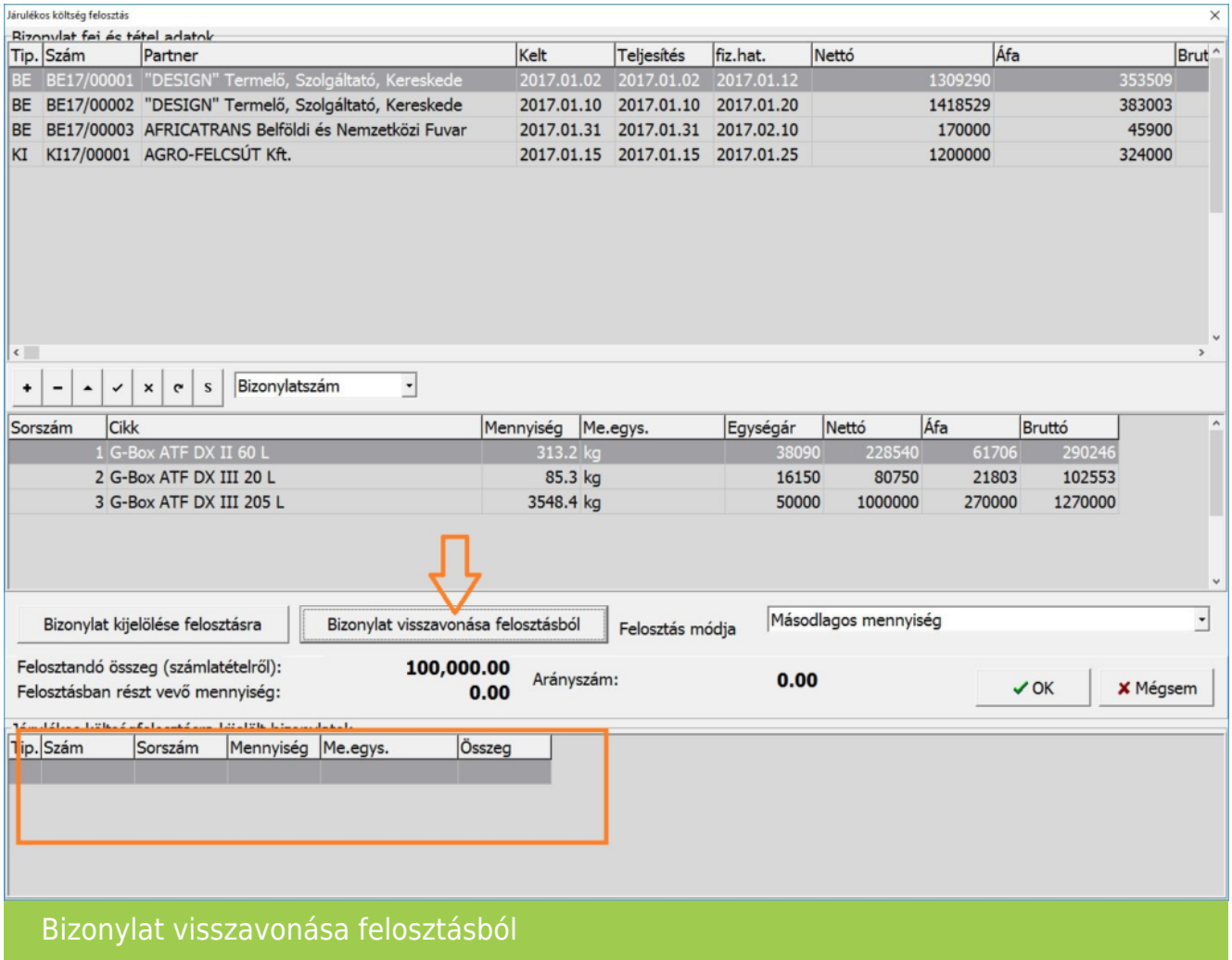

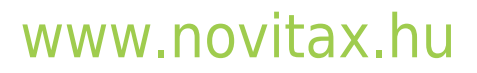

1105 Budapest, Gitár utca 4. | Tel.: (+36 1) 263-2363 | E-mail: [novitax@novitax.hu](mailto:novitax@novitax.hu)